УДК 004

## **Отслеживание динамики изменения количества людей заразившиеся Covid-19 по всему миру с помощью программного пакета визуального программирования Orange**

*Голубева Евгения Павловна Приамурский государственный университет имени Шолом-Алейхема Студент*

#### **Аннотация**

Цель данной статьи – отследить динамику изменения количества людей заразившиеся Covid-19 по всему миру. Для отслеживания динамики изменений количества людей, заразившиеся Covid-19 во всем мире, был использован программный пакет визуального программирования на основе компонентов для визуализации данных Orange и набор данных различный слов. С помощью средств визуализации Orange отследили динамику изменения количества людей заразившиеся Covid-19 по всему миру и получили итоговую схему.

**Keywords:** Orange, Covid-19, карта, динамика.

# **Tracking the dynamics of changes in the number of people infected with Covid-19 worldwide using the Orange visual programming software package**

*Golubeva Evgeniya Pavlovna Sholom-Aleichem Priamursky State University Student*

## **Abstract**

The purpose of this article is to track the dynamics of changes in the number of people infected with Covid–19 around the world. To track the dynamics of changes in the number of people infected with Covid-19 worldwide, a visual programming software package based on Orange data visualization components and a dataset of various words were used. With the help of Orange visualization tools, we tracked the dynamics of changes in the number of people infected with Covid-19 around the world and obtained the final scheme.

**Keywords:** Orange, Covid-19, map, dynamics.

## **1 Введение**

## **1.1 Актуальность**

Пандемия Covid-19 оказала масштабное глобальное воздействие, затронув практически все страны мира. Мониторинг ситуации и отслеживание динамики развития пандемии имеет жизненно важное

значение для принятия эффективных мер по борьбе с распространением вируса.

Официальные статистические данные по заболеваемости Covid-19 доступны в открытых источниках, однако их анализ и визуализация требуют использования специализированных инструментов. Программный пакет Orange предоставляет удобные средства для работы с данными и создания интерактивных аналитических панелей.

Использование визуального программирования в Orange позволяет создавать гибкие и масштабируемые аналитические решения, не требуя углубленных навыков программирования.

#### **1.2 Обзор исследований**

А. Радж, П. Бхаттачарья, Г.Р. Гупта автоматизировали кластерное обнаружение ежедневных новых случаев заболевания на душу населения во время первой волны в Индии [1]. Представили результаты предиктивного моделирования смертности пациентов одного из стационаров г. Уфы в 2020 г. на основе метода опорных векторов, алгоритмов построения деревьев решений и случайного леса В.Б. Прудников, Р.Х. Бахитова [2]. А.Ю. Попков, Ю.А. Дубнов, Ю.С. Попков посвятили работу применению метода рандомизированного машинного обучения для прогнозирования развития эпидемии COVID-19, основанной на эпидемиологической модели SIR. [3]. В статье представил результаты мультистранового анализа интенсивности протекания пандемии COVID-19 в 30 странах европейского региона на основе методов кластерного анализа и предлагаемых статистических индикаторов пандемии COVID-19 на страновом и мультистрановом уровне А.К. Корниевич [4]. А.Г. Карабутова рассмотрела использование методов машинного обучения при изучении распространения коронавирусной инфекции (COVID-19) в России [5].

#### **1.3 Цель исследования**

Цель исследования - отследить динамику изменения количества людей заразившиеся Covid-19 по всему миру.

#### **2 Материалы и методы**

Для отслеживания динамики изменения количества людей, заразившиеся Covid-19 по всему миру, используется программа Orange. Работа будет происходить на готовом наборе данных о Covid-19, скачать которые можно по ссылке:

https://raw.githubusercontent.com/CSSEGISandData/COVID-19/master/csse\_covid\_19\_data/csse\_covid\_19\_time\_series/time\_series\_covid19\_c onfirmed\_global.csv

#### **3 Результаты и обсуждения**

Перед началом работы требуется установить Orange с официального сайта и установить.

Создадим новый файл (см.рис.1).

| Data<br><b>edi</b><br>齿                                                                                     | Welcome to Orange     |                                       |          | 7<br>×           |
|----------------------------------------------------------------------------------------------------|-----------------------|---------------------------------------|----------|------------------|
| CSV File<br>File<br>Datasets<br><b>Traport</b><br>$\mathbf{i}$<br>Pairit Data<br>Data Info<br>Data Table    |                       | ₮<br>Ne Open a new workflow.<br>Open. |          | Recent           |
| lu.s<br>T/<br>Hu.<br>Feature<br>Edit Domain<br>Color<br>Statistics                                          | $\blacktriangleright$ | www.                                  |          | www.             |
| Transform<br><b>Visualize</b>                                                                               | Video Tutorials       | <b>Get Started</b>                    | Examples | Documentation    |
| Solect a widget to show its description.<br>See world ow examples. You fulle fundale, a<br>weighted farmer. | Show at startup       |                                       |          | Help us improve! |

Рисунок-1 Создание нового файла

Для отслеживания динамики изменения количества заболеваний Covid-19 по всему миру необходимо установить дополнение Geo и Timeseries. Для того, чтобы скачать дополнение, необходимо перейти в Options, далее в Addons, в появившимся окне выбираем Geo и Timeseries (см.рис.2).

|                                                                                                    | <b>Williams</b> - Orange                                                                                                    | ×         |  |
|----------------------------------------------------------------------------------------------------|----------------------------------------------------------------------------------------------------|-----------|--|
| Data                                                                                                    | Films.                                                                                                    | Add Hess. |  |
| G<br>H<br>1547794<br><b>Italianis</b><br><b>Ingold</b><br>$\mathbf{i}$<br><b>Data Into</b><br><b>Paint Lives</b><br>Be.x<br>T)<br>-188<br><b>Texture</b><br>SIR Domain<br>toto<br>Stableton | <b>Vession</b><br>Action<br>Name<br>0.21<br>Гайвин<br>ш<br>目前<br>842<br><b>Ties</b><br>0.122 + 8.124<br>transe Anxietios<br>8<br>$+900$<br>Natwork<br>8212<br><b>Pickobypes</b><br>ä<br>设定下<br>Purnice<br>77.8<br>Single Cell<br>Ω<br>0.014<br>Spectroscopy<br>w<br>$000 - 001$<br>Sureval Analisis<br>ø<br>3,75.2<br>Sext:<br>o<br>13.33<br>Testuble<br>R<br>343<br>Seleptions.<br><b>GLI</b>                                                                                                    |           |  |
| B<br><b>Tramdom</b>                                                                                                    | <b>Hickl Hippeer</b>                                                                                                    |           |  |
| 119<br>144<br><b>West Pane</b><br>₩<br>阳<br><b>PACK</b><br>Sellect.tts<br>Trükke saltisriudi in<br>faki Indie<br>↵<br>WHAT<br>Peak Trans<br>Glydup fily<br><b>Closed</b>                    | Orange 3<br>Copyrig in a component fiscal club strong kollusion. It included a range of data recupication, inspiration, projecused and mainting techniques. It can be used floorage a rents and<br>intuitive user interface or, the moos severe at a secular for the Python programming language.<br>This is the latest sensor of Orange (for Palmer 3). The Hop studed sensor of During 2.7 (for Palmer 2.7) is still available (Issuess and sensors).<br>Installing with pip<br>To netal Drange with sig. Iniz the following<br># Chatall subs holid requirements vis your system's parrage namesed<br>such agr instant wistualsey band-sessitiat pathono-mer<br># Cleate a separate PyChin editionment for Cabial and the dependential<br>NIZTALINKY - PUTLIN'S STRIKE! - Yeahing KILA-UNOMANA ZALANY THENY<br>#  mill make 11 US# entity min-<br>signio conquistioni/box/eltrain- |           |  |

Рисунок-2 Установка дополнения Geo и Timeseries

Для того, чтобы загрузить набор данных о Covid-19, необходимо из раздела Data выбрать виджет File на холст и перенести его на холст (см.рис.3).

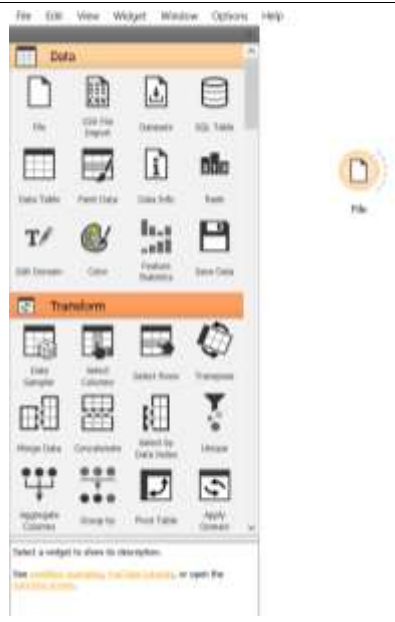

Рисунок - 3 Добавление виджета File на холст

Для того, чтобы подключить данные о Covid-19 необходимо вставить ссылку в URL (см.рис.4).

| D ftis - thonge                                                                                              |                     |                                                                                                    | $\frac{1}{2} \left( \frac{1}{2} \right) \left( \frac{1}{2} \right) \left( \frac{1}{2} \right)$<br>$\circ$<br>$\infty$ |
|----------------------------------------------------------------------------------------------------|---------------------|----------------------------------------------------------------------------------------------------|----------------------------------------------------------------------------------------------------|
| NAME                                                                                                    |                     |                                                                                                    |                                                                                                    |
| Cite, leratedae                                                                                              |                     | <b>Chinat</b>                                                                                                    |                                                                                                    |
| 90 Mill                                                                                                    |                     | 19 Spicifies phylosecontest.com/256005arc008a/1005-19/meter/cole_cost_10_deb/cos_cold_10_tms_setechne_costs =_contra-costmed_global.com | $\sim$                                                                                                    |
| Fix Type<br>Notice of Allen and State                                                                        |                     |                                                                                                    |                                                                                                    |
| ink.<br>199 Maturical<br>1140 Notures (300% Henry Velas)<br>thick has no happy barness.<br>I west articles : |                     |                                                                                                    |                                                                                                    |
| Calvered (Double shift in with)                                                                              |                     |                                                                                                    |                                                                                                    |
| New                                                                                                    | Type                | -link<br>Values:                                                                                                    | ă                                                                                                    |
| ٠<br>Lat:                                                                                                    | <b>IT rummers:</b>  | hutun                                                                                                    |                                                                                                    |
| 2<br>1009                                                                                                    | <b>C</b> remest     | Tratuer<br>me                                                                                                    |                                                                                                    |
| 3<br><b>1/22/20</b>                                                                                          | <b>ID</b> remenc    | Portuer                                                                                                    |                                                                                                    |
| ×<br><b>MAD</b>                                                                                              | <b>III</b> remote   | <b>Fortune</b>                                                                                                    |                                                                                                    |
| 15<br>1/24/20                                                                                                | <b>C</b> remote     | Porture                                                                                                    |                                                                                                    |
| s<br>LGS.GD.                                                                                                 | <b>CD</b> manuelate | <b>Rature</b>                                                                                                    |                                                                                                    |
| ×<br>106.00                                                                                                  | <b>D</b> names:     | <b>Ingture</b>                                                                                                    |                                                                                                    |
| $\alpha$<br>tuztun                                                                                           | <b>D</b> . Humoric  | <b>Nature</b>                                                                                                    |                                                                                                    |
| 3<br>10800                                                                                                   | <b>D</b> rasketc    | <b><i>leature</i></b>                                                                                                    |                                                                                                    |
| <b>TET</b><br>1/25/20                                                                                        | <b>Q</b> remote     | forter:                                                                                                    |                                                                                                    |
| <b>RT LOADS</b>                                                                                              | <b>IT remember</b>  | <b>Rates</b>                                                                                                    |                                                                                                    |
| 開設<br>voum.                                                                                                  | <b>IT restwee</b>   | Pisture                                                                                                    |                                                                                                    |
| 11<br>3/1/30                                                                                                 | <b>THE PROPERTY</b> | <b>Jestan</b>                                                                                                    |                                                                                                    |
| 14<br>2/2/20                                                                                                 | TI ramses:          | <b>Rutter:</b>                                                                                                    |                                                                                                    |
| 15.1<br>2/5/28                                                                                               | <b>IT remete</b>    | <b>Assouri</b>                                                                                                    |                                                                                                    |
|                                                                                                    |                     |                                                                                                    |                                                                                                    |
| <b>Seat</b>                                                                                                  |                     |                                                                                                    | <b>Contract</b><br><b>Service</b>                                                                                     |
| $-111 -$                                                                                                    |                     | <b>Thomas duranted by GAAUS</b>                                                                                                    |                                                                                                    |

Рисунок - 4 Подключение данных о Covid-19

Для отслеживания динамики изменения количества заболеваний Covid-19 по всему миру будем использовать временной ряд, который будет отображаться на карте.

Для начала преобразуем набор данных. Для этого добавим виджет Select Columns на холст и соединим с виджетом File. Виджет Select Columns используется для ручного выбора атрибутов данных и состава домена данных (см.рис.5).

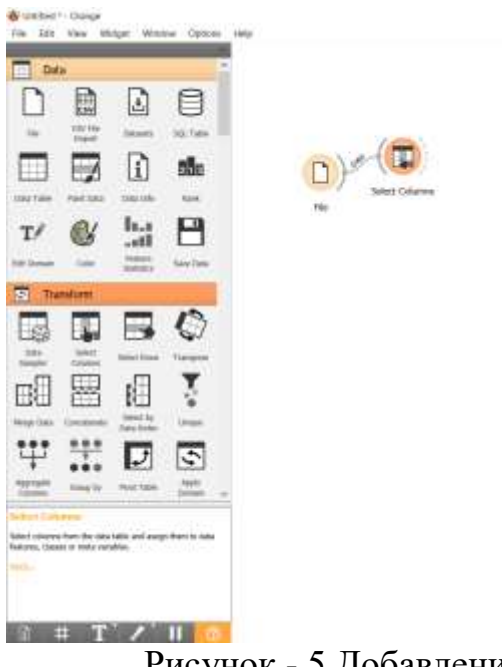

Рисунок - 5 Добавление виджета Select Columns на холст

Откроем виджет Select Columns, и перенесем столбцы Lat и Long из колонки Features в колонку Metas (см.рис.6).

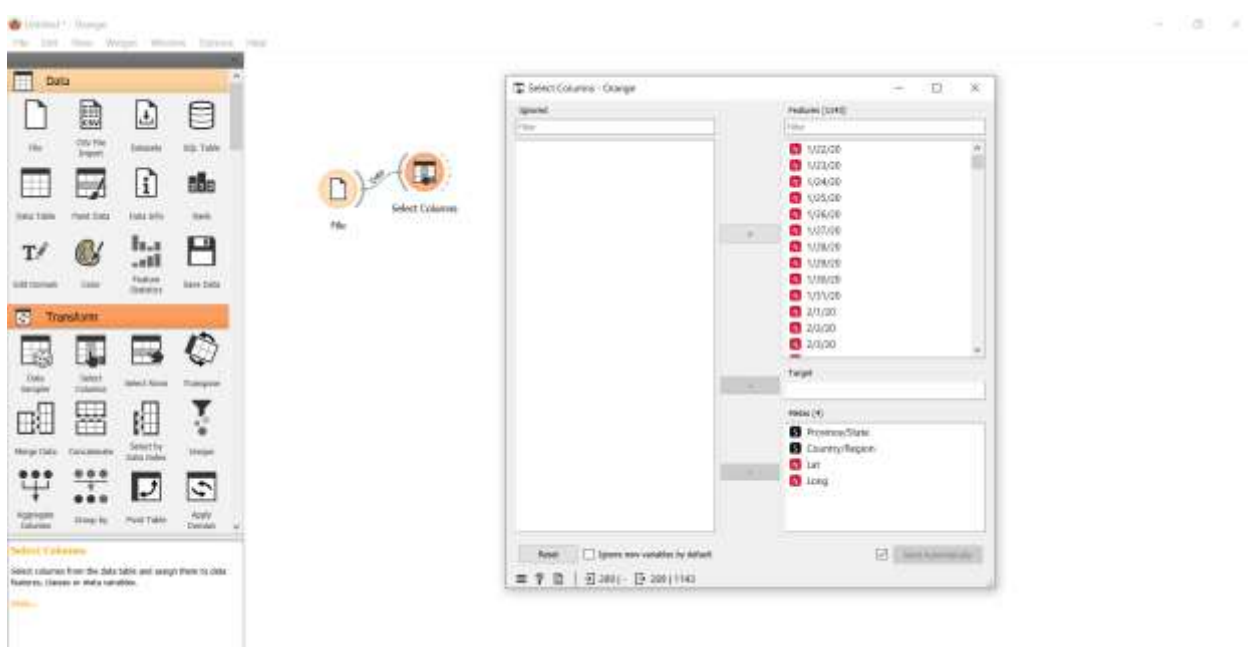

Рисунок - 6 Изменение атрибутов столбцов

Далее необходимо поменять местами столбцы и строки. Для этого используем виджет Transpose и соединяем с виджетом Select Columns (см.рис.7).

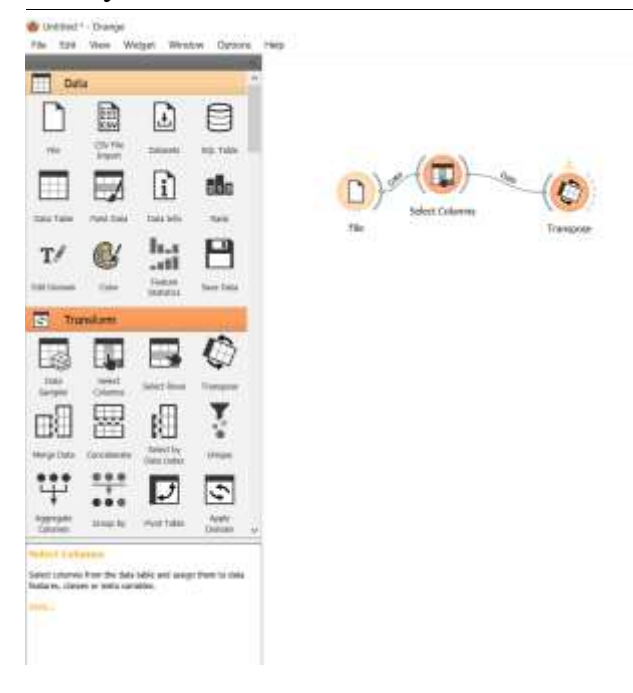

Рисунок - 7 Добавление виджета Transpose на холст

Открываем виджет Transpose и задаем для переменной From variable значение Country/Region (см.рис.8).

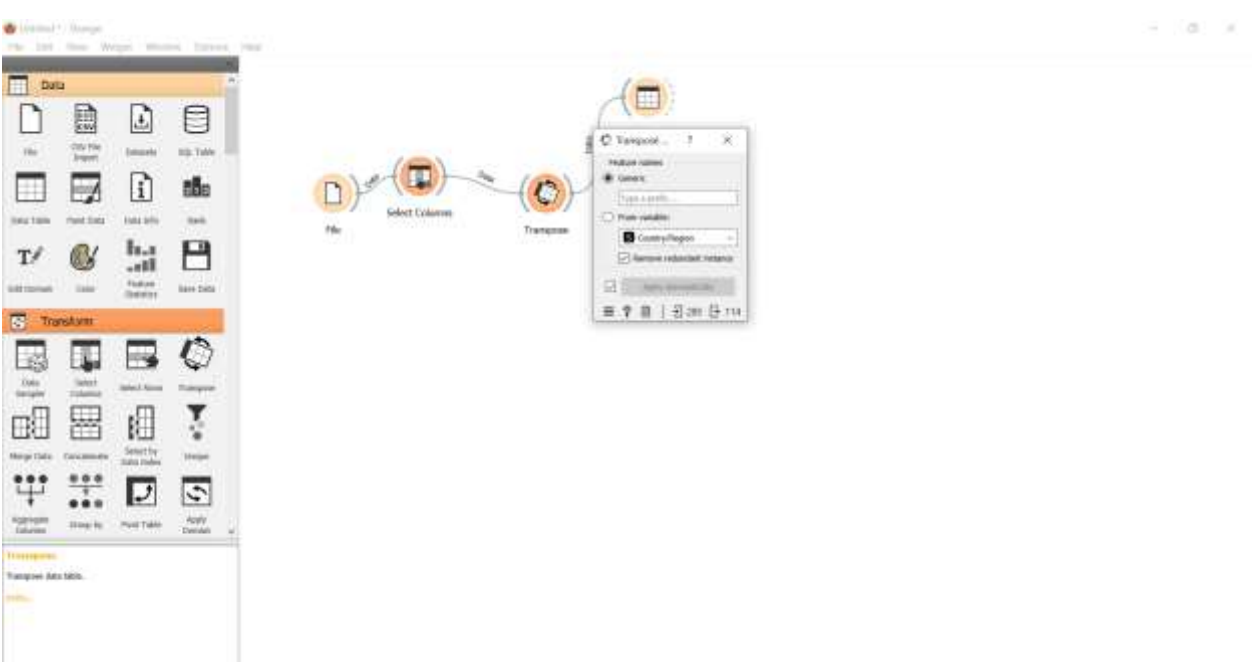

Рисунок - 8 Диалоговое окно виджета Transpose

Для того, чтобы посмотреть, как изменились столбцы и строки в наборе данных добавим виджет Data Table на холст и соединим с виджетом Transpose (см.рис.9).

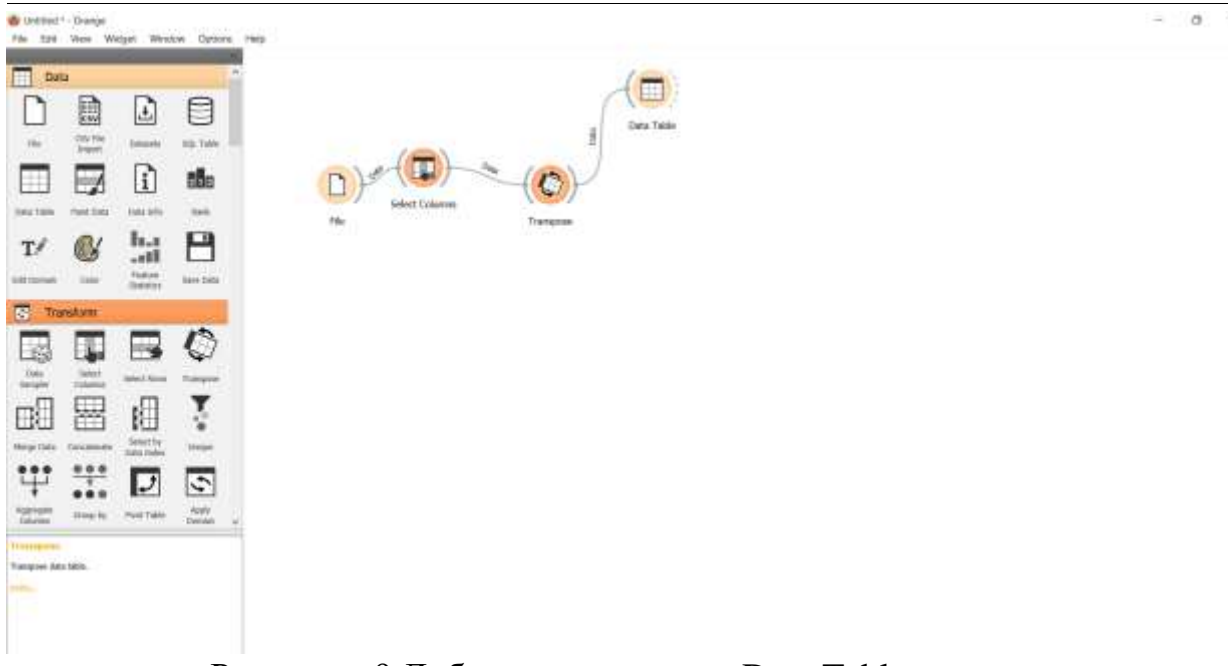

Рисунок - 9 Добавление виджета Data Table на холст

Открываем виджет Data Table, и можем увидеть, что столбцы названы в соответствии со странами, а новый столбец содержит исходные данные даты (см.рис.10).

| <b>ATM</b>                                                                                           |                                 | <b>Platford Color</b> | Finalize 000                         | <b>Paikers 2012</b>                                                  | Foalum (63)                  | Feature (204)                      | Finalizer (III)               | Paulure (CB)                   | <b>FARIAM KSF</b>                          | Padure IDE                         | <b>FARIAH IDE</b>              | Footune (103)                                               | Failure E11                                      |  |
|----------------------------------------------------------------------------------------------------|---------------------------------|-----------------------|--------------------------------------|----------------------------------------------------------------------|------------------------------|------------------------------------|-------------------------------|--------------------------------|--------------------------------------------|------------------------------------|--------------------------------|-------------------------------------------------------------|--------------------------------------------------|--|
| 1242 exclusive cars reserve data :<br><b>JAN</b> - Realizance<br>No terminated in<br>1 MAIN SERVICES | Country/Region:<br>lat.<br>Long |                       | <b>Weltwicken</b><br>10,001<br>42.73 | Albania.<br>41, £100<br>28,1881                                      | Algeria<br>30-XX3V<br>1,6598 | <b>Sydera</b><br>0.5063<br>1,111.8 | Amplia<br>-11 Star<br>17,8729 | Antarcinia<br>75,9400<br>21:30 | Jetimia and Sarboke.<br>17,0608<br>41,7946 | Argentina<br>$-08.4861$<br>-stage! | Januaria<br>40,000<br>49, 1082 | Jerebrahia<br>-25.4593<br>149.012<br>shallon Capital Territ | America<br>10,6688<br>151,229<br>Her Sixth Water |  |
| Transfere                                                                                            |                                 | 102/70                | $\alpha$                             |                                                                      | $\overline{u}$               | D.                                 |                               |                                | $\Omega$                                   | $\alpha$                           |                                | a                                                           |                                                  |  |
| L-7 Now yarden barn (7 prove).                                                                       |                                 | 10108                 | $\alpha$                             |                                                                      | ú                            | D.                                 |                               |                                | o                                          | $\ddot{\phi}$                      |                                |                                                             |                                                  |  |
| <b>Elizabet numerit zahan</b>                                                                        |                                 | 104/16                | $\alpha$                             | ٠                                                                    | 浏                            | D.                                 | 9                             |                                | $\theta$                                   | $\theta$                           |                                | $\alpha$                                                    |                                                  |  |
| <b>I C Distrity instead Dasse</b>                                                                    |                                 | 10500                 | $\alpha$                             | ×                                                                    | ū                            | D.                                 |                               |                                | ü<br>٠                                     | $\circ$                            |                                | a.                                                          |                                                  |  |
|                                                                                                    |                                 | 1/26/201              | $\Omega$                             |                                                                      | n                            | D.                                 |                               |                                | o                                          | ŭ                                  |                                | ú.                                                          |                                                  |  |
| <b>Selection</b><br>There I had class                                                                |                                 | <b>VOMME</b>          | ŭ                                    |                                                                      | à                            | D.                                 |                               |                                | n.                                         | ú                                  |                                | ű                                                           |                                                  |  |
|                                                                                                    |                                 | <b>VOLDE</b>          | $\Omega$                             |                                                                      |                              | b                                  |                               |                                | Y)                                         |                                    |                                |                                                             |                                                  |  |
|                                                                                                    |                                 | SOBMARY.              | ù                                    |                                                                      |                              | v.                                 |                               |                                |                                            |                                    |                                |                                                             |                                                  |  |
|                                                                                                    |                                 | <b>VISITAL</b>        | n                                    |                                                                      |                              | 'n                                 |                               |                                | ×                                          | ù                                  |                                | ń                                                           |                                                  |  |
|                                                                                                    | $\mathbf{H}$                    | <b>MINA</b>           | $\overline{\mathbf{u}}$              |                                                                      |                              | b.                                 |                               |                                | ×                                          | $\Box$                             |                                | n                                                           |                                                  |  |
|                                                                                                    |                                 | 3,11.000              | n.                                   |                                                                      |                              | b.                                 |                               |                                | $\circ$                                    | $\alpha$                           |                                | <b>D</b>                                                    |                                                  |  |
|                                                                                                    | 12                              | 2/2/20                | $\alpha$                             | ٠                                                                    | ä                            | D.                                 | $\blacksquare$                |                                | $\theta_i$                                 | $\emptyset$                        | $\mathbb{R}$                   | $\alpha$                                                    |                                                  |  |
|                                                                                                    | 11                              | <b>WAGNS</b>          | $\alpha$                             | $\mathbb{R}$                                                         | ä                            | $\mathbb{D}$                       | $\blacksquare$                |                                | g<br>œ.                                    | o.                                 | ×                              | $\alpha$                                                    |                                                  |  |
|                                                                                                    | 4.0                             | 274100                | $\alpha$                             | ٠                                                                    | ä                            | D                                  | a                             |                                | o.<br>¢.                                   | D.                                 | ×                              | $\alpha$                                                    |                                                  |  |
|                                                                                                    | n                               | 3/5/20                | $\Omega$                             | $\blacksquare$                                                       | a                            | Đ.                                 | л                             |                                | ö<br>×.                                    | 0                                  | ×                              | $\alpha$                                                    |                                                  |  |
|                                                                                                    | ik                              | 26200                 | $\alpha$                             | š                                                                    |                              | D.                                 |                               |                                | Q                                          | O.                                 | ×                              | $\Omega$                                                    |                                                  |  |
|                                                                                                    | <b>IF</b>                       | WT/00                 | $\alpha$                             |                                                                      |                              | ×                                  |                               |                                | ö.                                         | $\theta$                           |                                | $\alpha$                                                    |                                                  |  |
|                                                                                                    | 18                              | 1/6/20                | ū                                    |                                                                      |                              | X.                                 |                               |                                | ij                                         | $\alpha$                           |                                | ú                                                           |                                                  |  |
|                                                                                                    | 18                              | <b>1/6/20</b>         | $\alpha$                             |                                                                      |                              | b.                                 |                               |                                | ú.                                         | 0.                                 |                                | n.                                                          |                                                  |  |
|                                                                                                    | w                               | 2.01028               | $\boldsymbol{0}$                     | ٠                                                                    | ù                            | $\overline{a}$                     | ×                             |                                | o.                                         | $\alpha$                           |                                | $\alpha$                                                    |                                                  |  |
|                                                                                                    | 78                              | WITHE                 | $\alpha$                             | ×                                                                    | <b>n</b>                     | ö.                                 | d)                            |                                | 뜻                                          | D.                                 |                                | $\alpha$                                                    |                                                  |  |
|                                                                                                    | m                               | WI208                 | 0                                    | ٠                                                                    | 'n                           | D.                                 | a.                            |                                | 9                                          | O.                                 |                                | $\sigma$                                                    |                                                  |  |
|                                                                                                    | Ħ                               | <b>XITEDE</b>         | 0                                    | ٥                                                                    | n                            | D.                                 | s                             |                                | $\circ$                                    | O.                                 |                                | XX                                                          |                                                  |  |
|                                                                                                    | <b>DI</b>                       | <b>ZUTADE</b>         | ö                                    | ۰                                                                    |                              | Ø.                                 |                               |                                | $\theta$                                   | O.                                 |                                | x                                                           |                                                  |  |
|                                                                                                    | $\pm$                           | <b>WHOE</b>           | n.                                   | ÷                                                                    |                              | Ř.                                 |                               |                                | 觅                                          | ú.                                 |                                | x                                                           |                                                  |  |
|                                                                                                    | $\mathbf{r}$                    | 2/6226                | <b>D</b>                             |                                                                      |                              | Ú.                                 |                               |                                | o.                                         | g.                                 |                                | $\Omega$                                                    |                                                  |  |
|                                                                                                    | $\pm$                           | 2/13/24               | ú                                    |                                                                      |                              | p.                                 |                               |                                | g                                          | Ü.                                 |                                | o                                                           |                                                  |  |
|                                                                                                    | 18                              | WINTEL.               | ū                                    |                                                                      |                              | ö                                  |                               |                                | f)                                         | ú                                  |                                | ń                                                           |                                                  |  |
|                                                                                                    |                                 | 2/1919                | ú.                                   | ÷                                                                    |                              | D.                                 |                               |                                | $\overline{0}$                             | $0^\circ$                          | ×                              | 京                                                           |                                                  |  |
|                                                                                                    |                                 | <b>AVRORE</b>         | <b>Y</b>                             | ٠                                                                    | и                            | D.                                 | ×                             |                                | $\overline{0}$                             | $^{0}$                             | r                              | 0                                                           |                                                  |  |
|                                                                                                    |                                 | <b>AVAILE</b>         | $\alpha$                             | ٠                                                                    | n                            | $\mathbb{D}$                       | $\rightarrow$                 |                                | o                                          | $\alpha$                           | ×                              | `O                                                          |                                                  |  |
| <b><i>Venera Empres Date:</i></b>                                                                    | Ħ                               | <b>AVAIN</b>          | $\alpha$                             | $\blacksquare$                                                       | X)                           | D.                                 | $\mathbb{R}$                  |                                | $\sigma$                                   | $\alpha$                           | $\mathbb{R}$                   | 0                                                           |                                                  |  |
|                                                                                                    | Ħ                               | <b>AVAILER</b>        | $\alpha$                             | $\mathbb{E} \left[ \begin{array}{c} 0 \\ 0 \\ 0 \end{array} \right]$ | X)                           | $\mathbb{D}$                       |                               |                                | o                                          | $\alpha$                           | к                              | $\alpha$                                                    |                                                  |  |

Рисунок - 10 Просмотр данных Data Table

Для того, чтобы столбец Feature name принял тип время, необходимо добавить виджет Edit Domain, и соединить с виджетом Transpose (см.рис.11).

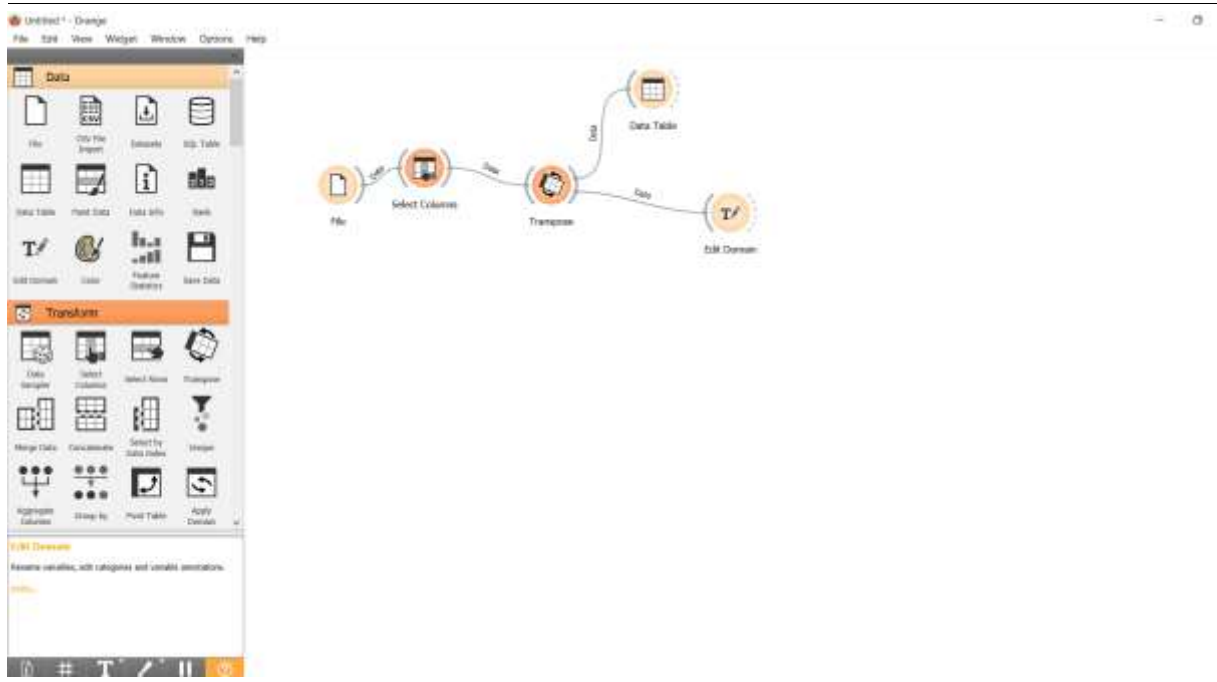

Рисунок - 11 Добавление виджета Edit Domain на холст

Открываем виджет Edit Domain. Прокручиваем вниз в разделе Variable, и выбираем Feature name. В поле Type изменяем тип на Время, а также изменим имя на Date, и нажимаем кнопку «Применить» (см.рис.12).

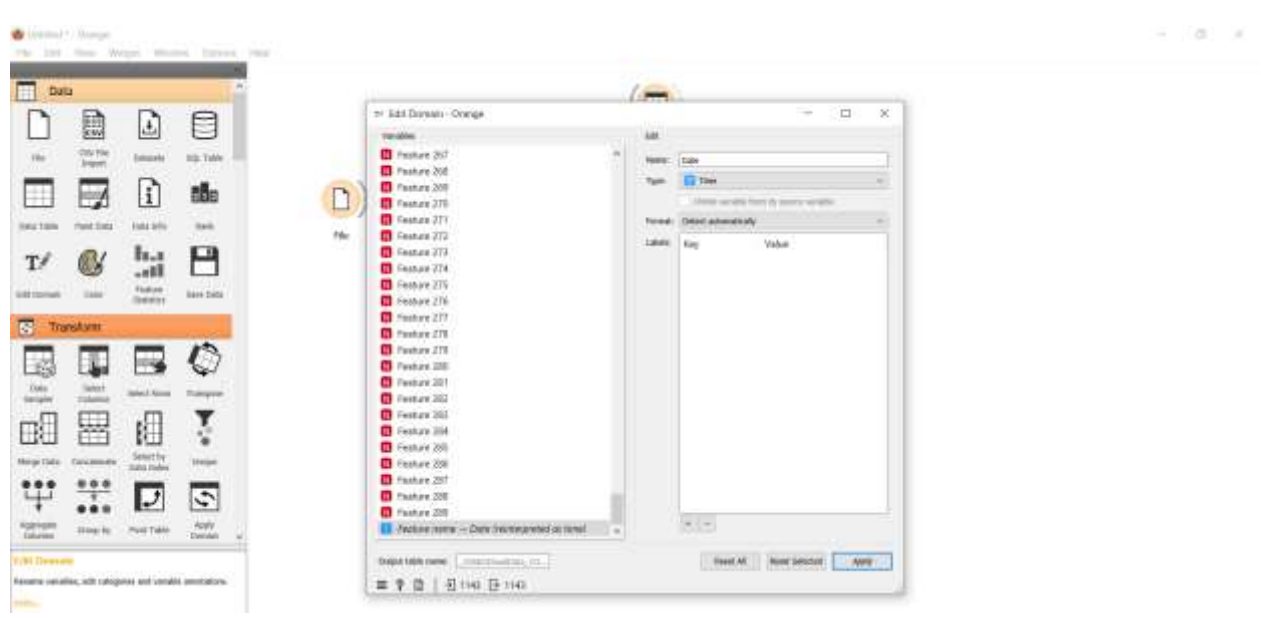

Рисунок - 12 Изменения типа данных столбца

После подготовки данных можем приступить к временному ряду. Для этого добавляем виджет Time Slice на холст и соединяем с виджетом Edit Domain (см.рис.13).

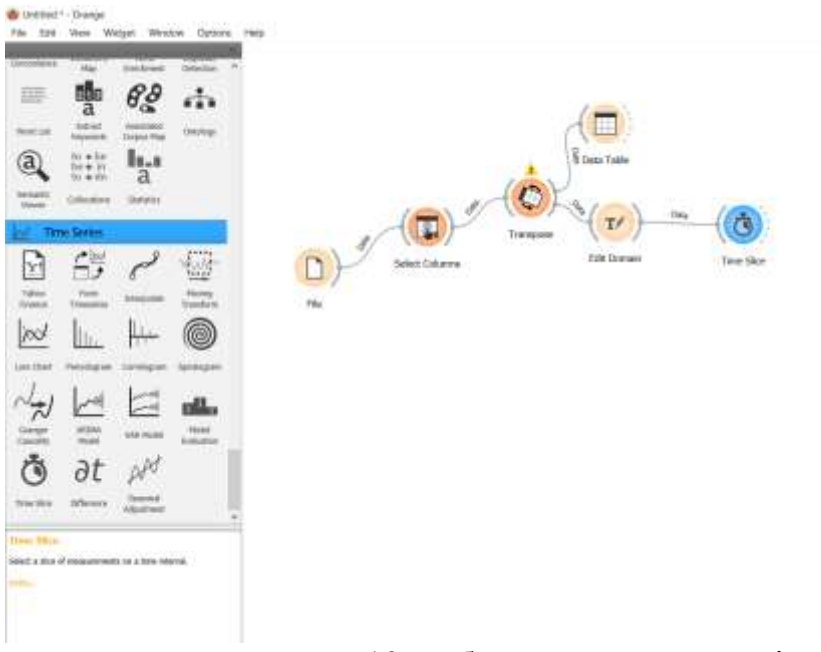

Рисунок - 13 Добавление виджета Time Slice на холст

Открываем виджет Time Slice, и выбираем интервал с 25.01.2020 до 26.01.2020 года (см.рис.14).

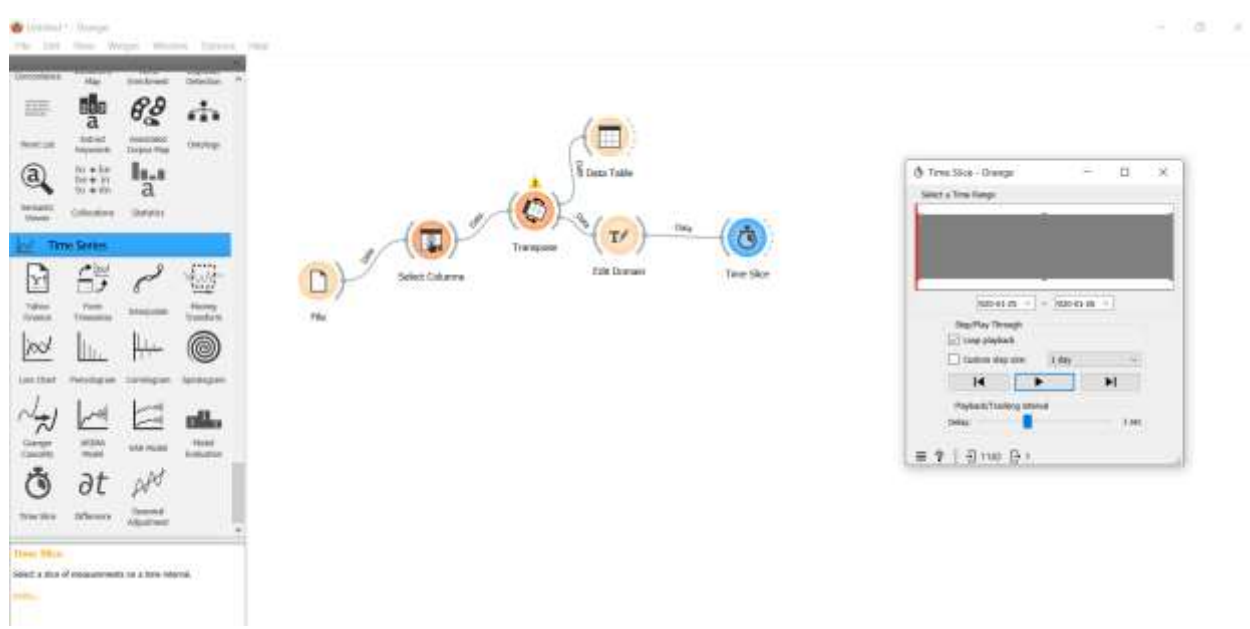

Рисунок - 14 Добавление временного ряда

Далее надо преобразовать данные обратно в исходный вид. Для этого добавим еще один виджет Transpose на холст, и соединим с виджетом Time Slice (см.рис.15).

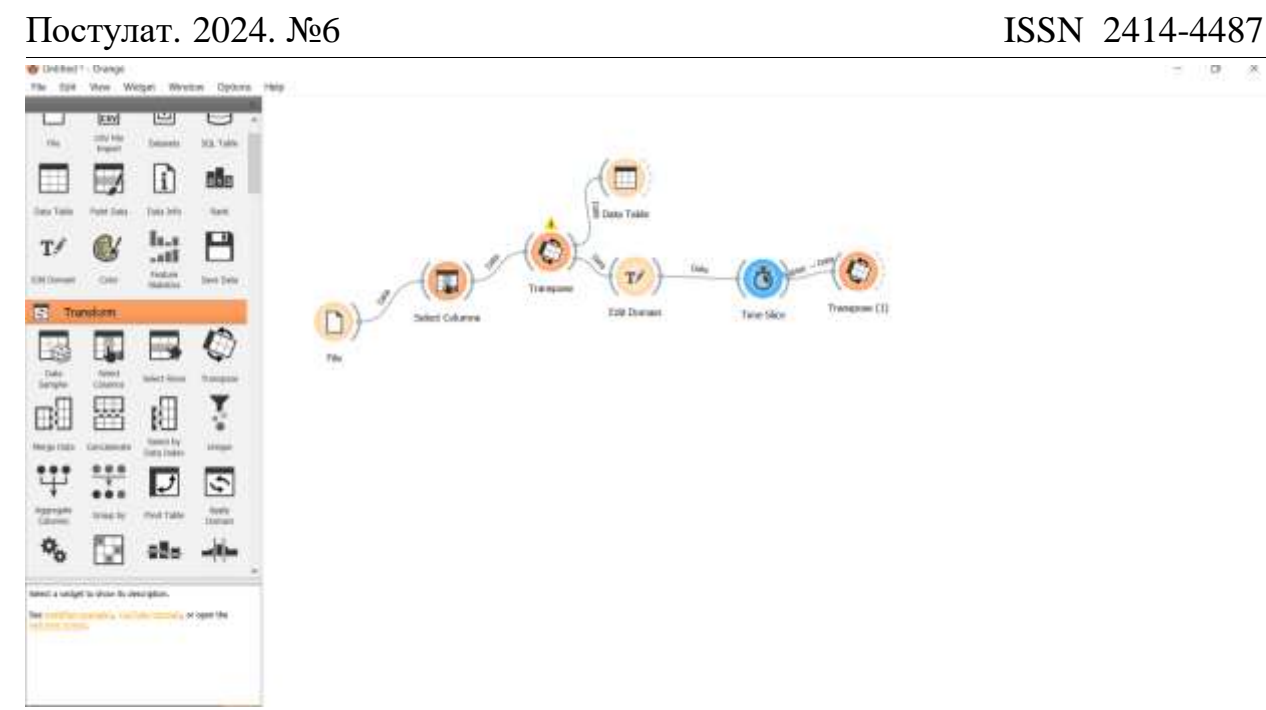

Рисунок - 15 Добавление виджета Transpose на холст

Открываем виджет Transpose (1), и задаем для переменной From variable значение Date (см.рис.16).

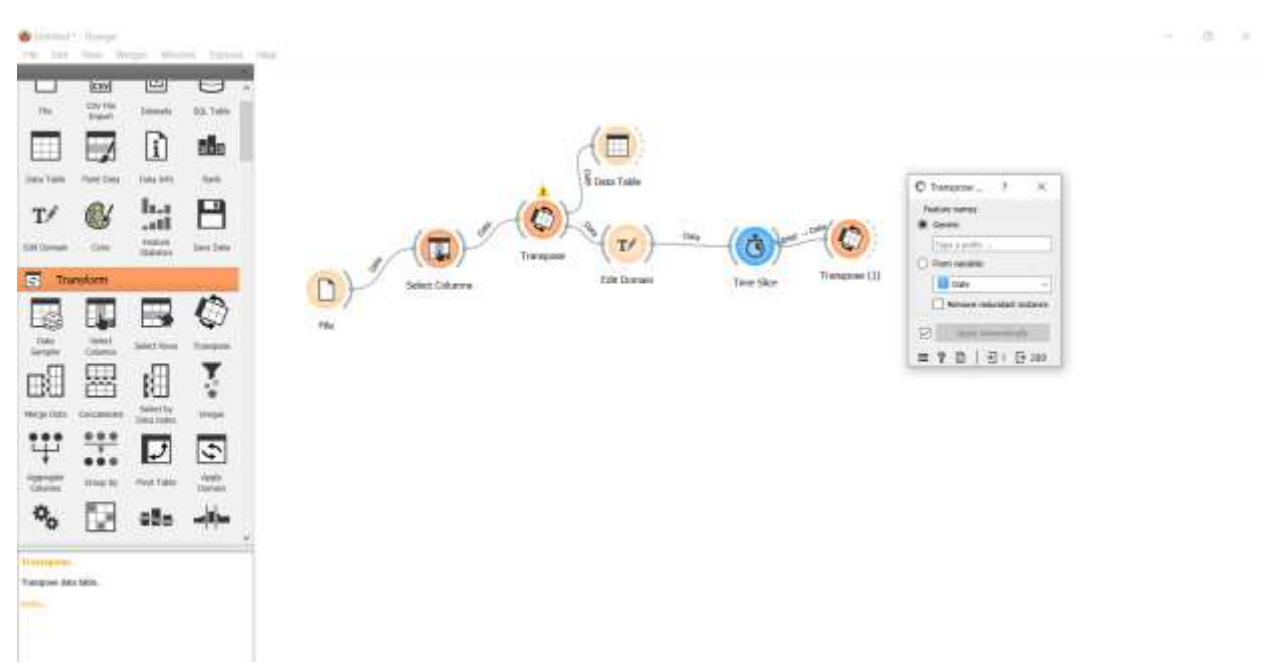

Рисунок - 16 Диалоговое окно виджета Transpose

Добавляем виджет Choropleth Map, и соединяем с виджетом Transpose (1). Виджет Choropleth Map предоставляет простой способ визуализации того, как измерение изменяется в пределах географической области, или показать уровень изменчивости в пределах региона (см.рис.17).

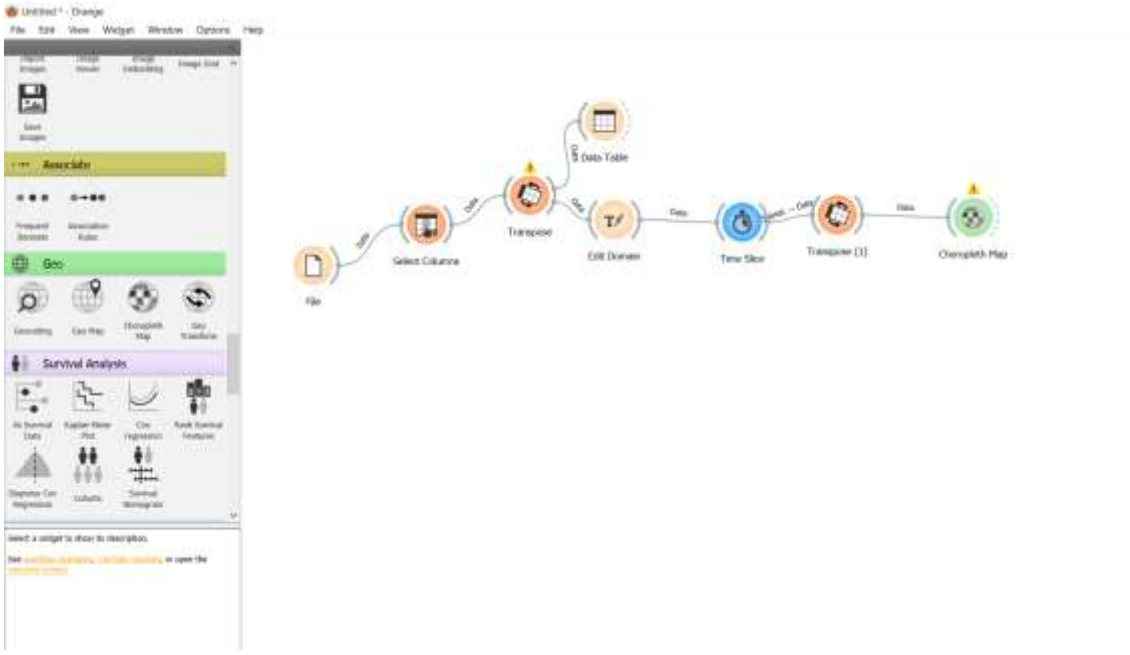

Рисунок - 17 Добавление виджета Choropleth Map на холст

Одновременно открываем виджет Time Slice и Choropleth Map. В виджете Time Slice нажимаем на кнопку Play. После запуска в виджете Time Slice, можно увидеть, как изменяется количество людей заразившиеся Covid-19 в виджете Choropleth Map. На интервале от 03.02.2020 до 04.02.2020 года можем увидеть, что количество людей заразившиеся Covid-19 составляет 650 (см.рис.18).

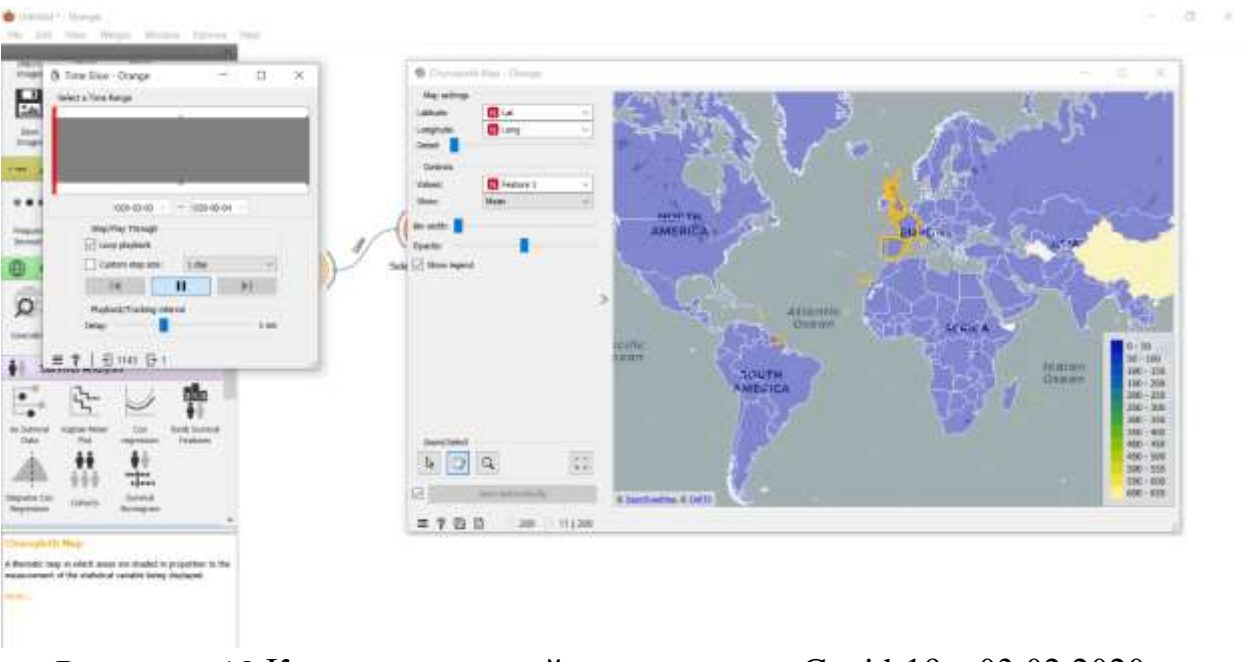

Рисунок - 18 Количество людей заразившиеся Covid-19 с 03.02.2020 до 04.02.2020 года

Также возьмем данные интервала времени с 13.02.2020 до14.02.2020 года. В виджете Choropleth Map можем увидеть, что количество людей заразившиеся Covid-19 составляет 2000 (см.рис.19).

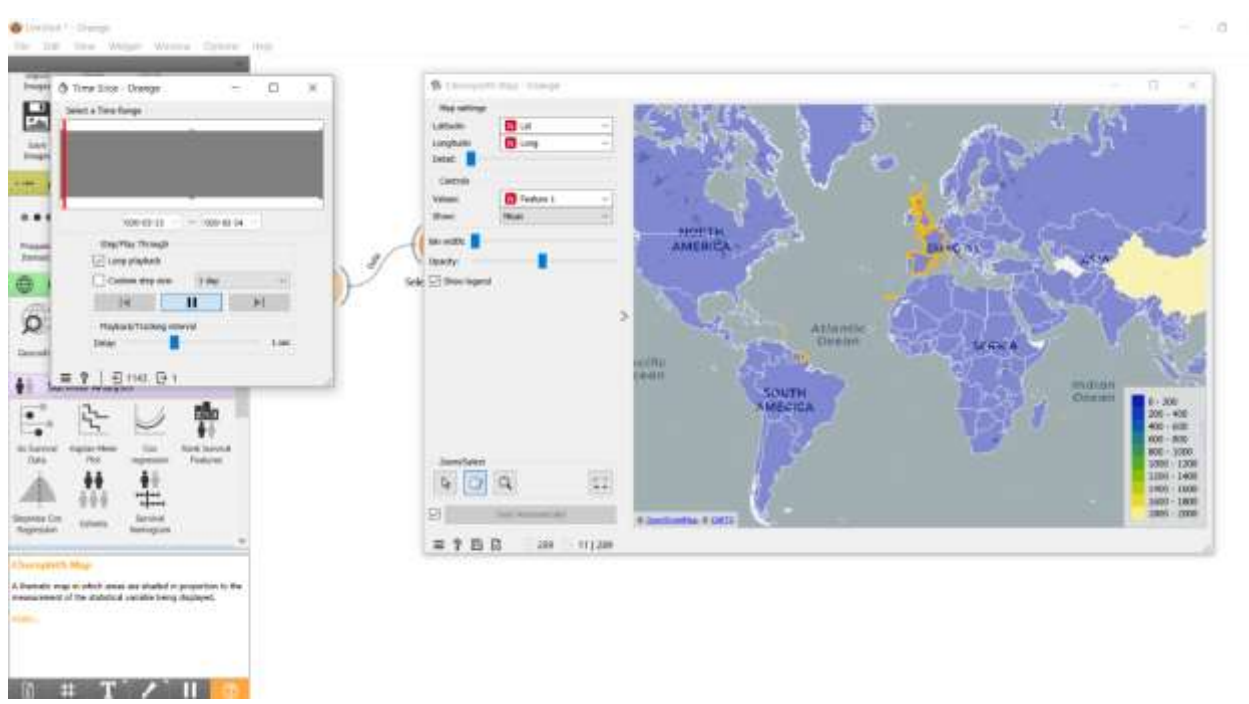

Рисунок - 19 Количество людей заразившиеся Covid-19 с13.02.2020 до 14.02.2020 года

Итоговая схема отслеживания динамики изменения количества людей заразившиеся Covid-19 по всему миру (см.рис.20).

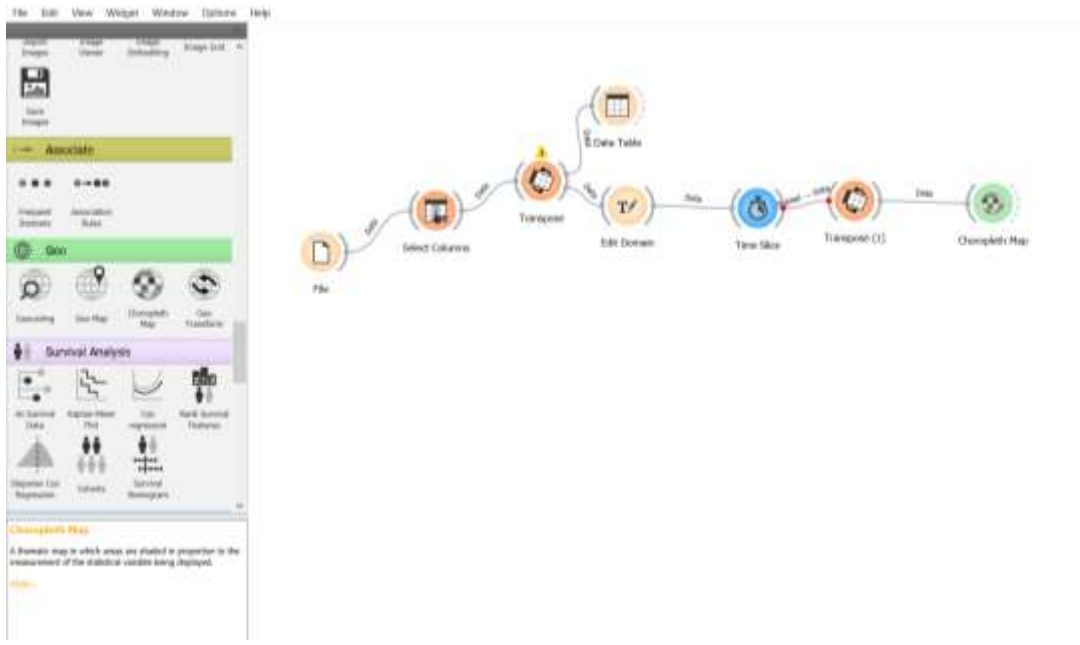

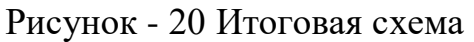

### **4 Выводы**

В данной работе отследили динамику изменения количества людей заразившиеся Covid-19 по всему миру с помощью программного пакета визуального программирования на основе компонентов для визуализации данных Orange. С помощью виджетов File, Select Columns, Transpose, Data Table, Edit Domain, Time Slice, Choropleth Map отследили динамику изменения количества людей заразившиеся Covid-19 по всему миру и получили итоговую схему.

## **Библиографический список**

- 1. Raj A., Bhattacharyya P., Gupta G. R. Clusters of COVID-19 indicators in India: Characterization, correspondence and change analysis //SN Computer Science. – 2022. – Т. 3. –  $N_2$ . 3. – С. 210.
- 2. Прудников В. Б., Бахитова Р. Х. Применение методов машинного обучения для моделирования смертности пациентов с диагнозом COVID-19 // Статистическое образование в России: интеллектуальный анализ данных: материалы международной конференции (конгресса), Оренбург, 25–26 октября 2023 года. Оренбург: Оренбургский государственный университет, 2023. – С. 580-590.
- 3. Попков А. Ю., Дубнов Ю. А., Попков Ю. С. Прогнозирование распространения COVID-19 в ЕС с использованием рандомизированного машинного обучения динамических моделей //Информационные технологии и вычислительные системы. 2022. №. 3. С. 67-78.
- 4. Корниевич А. К. Мультистрановой анализ типологии пандемии COVID-19 с использованием статистического и машинного обучения //79-я научная конференция студентов и аспирантов Белорусского государственного университета. 2022. С. 341-345.
- 5. Карабутова, А. Г. Использование методов машинного обучения при исследовании распространения коронавирусной инфекции / А. Г. Карабутова // Вестник студенческого научного общества ГОУ ВПО "Донецкий национальный университет". 2023. Т. 1. № 15. С. 217-223.